# SERVICES EN LIGNE & DÉMARCHES

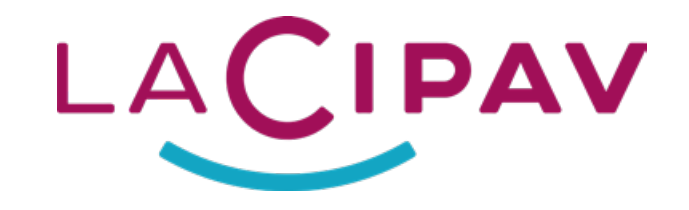

www.lacipav.fr espace-personnel.lacipav.fr

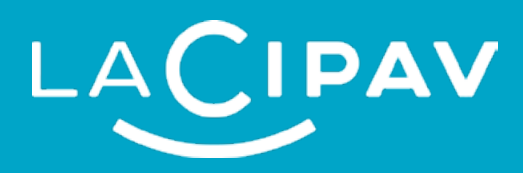

# VOS SERVICES EN LIGNE

# **Ma future retraite (assuré actif)**

# **Mes prestations (retraité)**

- Ma demande de retraite unique via Info Retraite
- Relevé de situation individuelle (RIS)
- Simulateur m@rel

- Attestations
- Échéanciers
- Relevés de situation

- Consulter vos versements
- Télécharger vos documents
- Nous contacter
- Joindre vos justificatifs
- Suivre l'état d'avancement de vos demandes
- Demande d'allocation supplémentaire d'invalidité
- Demande de pension d'invalidité
- Déclaration du bénéficiaire du capital décès

- Échanges électroniques avec la Cipav
- Transmission de vos documents

# **LACIPAV**

- Rendez-vous avec un conseiller : en visioconférence, par téléphone ou en présentiel (à Paris et en régions)
- Formulaires Cipav à remplir en ligne pour réaliser vos démarches (action sociale, rachat de trimestres, etc.)

## **Ma prévoyance**

### **Mes documents**

### **L'action sociale**

# **Mes démarches & RDV**

### **Messagerie sécurisée**

 *sur votre espace-personnel.lacipav.fr*

# DEMANDER MA RETRAITE

# DEMANDER MA RÉVERSION

Connectez-vous à votre compte : info-retraite.fr

**Traitement** de votre demande par chaque caisse de retraite à laquelle vous êtes affiliés. Si besoin, un conseiller retraite vous contacte pour finaliser le traitement de votre dossier.

# **INFO RETRAITE**

Complétez le **formulaire** de demande pré-rempli et déposez vos **justificatifs**

Validation de votre dossier et mise en paiement de vos prestations de retraite.

# « [WEBINAIRE] #FocusRetraite n°1 : La demande de retraite » **Vidéo :**

# **Étape 1 : Étape 3 :**

# **Étape 2 : Étape 4 :**

La demande de retraite de réversion est unique pour tous les régimes de retraite.

Après avoir créé votre compte, la demande en ligne se fait en **5 étapes :**

> **Connectez-vous à votre compte info-retraite.fr**

**Une fois connecté, accédez au service « Demander ma réversion »**

**Complétez le formulaire de demande de réversion.**

**Déposez les justificatifs nécessaires au traitement de votre demande en les scannant avec un scanner ou une application mobile de scan.**

Un simulateur en ligne vous informe sur vos droits à la réversion. Il détermine en quelques clics votre éligibilité en fonction des régimes de retraite de la personne décédée.

Munissez-vous de votre **référence Cipav**  (« CI » + 14 chiffres) qui est indiquée dans les courriers que nous vous envoyons ainsi que de votre **numéro de Sécurité**  sociale. Vous pouvez également vous connecter grâce à FranceConnect. Vous pourrez ensuite accéder à tous vos services en ligne sur : *espace-personnel.lacipav.fr*

## Un simulateur réversion est disponible !

### Information

plus d'infos sur **info-retraite.fr**

www.lacipav.fr espace-personnel.lacipav.fr

## info-retraite.fr

www.commentfairesademande.info-retraite.fr

*bit.ly/webinaire-focus-retraite*

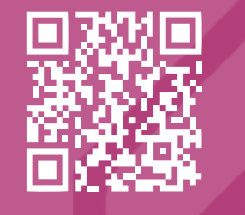

**À tout moment vous pouvez suivre l'état d'avancement de vos demandes (retraite & réversion) depuis votre compte en ligne.**

INFO<sup>+</sup>

 *sur info-retraite.fr*

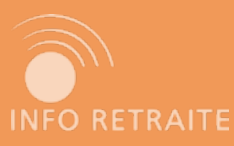

 *sur info-retraite.fr*

- Calcul des prestations
- Consultation des paiements